# Etekcity USB Voice Recorder User's Manual UR-08

## Buttons and functions:

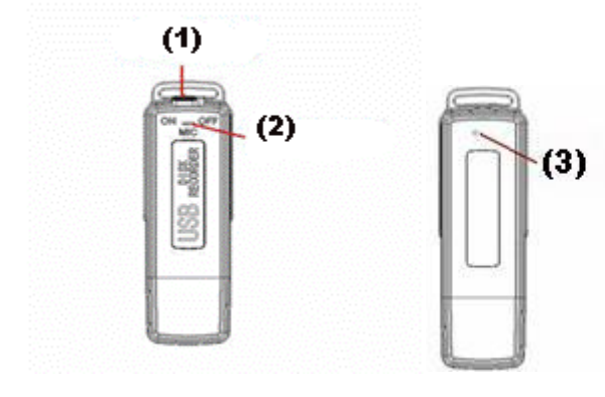

- 1. On/off button
- 2. Indicator light
- 3. Reset button

## Instructions:

#### **Recording**

- Move the power switch to the "ON" position. The indicator light will turn red, then blue, and the recorder will begin recording.
- When recording, move the power switch to the "OFF" position to stop recording. The blue light will turn off, stopping recording and saving the recording files.

## **Playback**

 Connect the USB recorder to the computer in order to view, play, or copy the recorded files.

#### **Charging**

- Connect the USB recorder to a computer to charge the device. When the red light blinks, the recorder is charging. When fully charged, the indicator light will glow red. A fully charged battery will provide approximately 15 hours of recording time.
- Note: If the indicator light begins blinking red during recording, the battery power is low and the recorder should be charged.

# Technical Specifications:

- Dimensions: 70mm x 21mm x 9.4mm
- Weight: 13g
- Battery: 3.7V 110mAh (not replaceable)
- Recording format: WAV
- Recording bit rate: 128Kbps
- Recording capacity: approx. 17 hours per GB (8GB = 140hrs.)
- Supported OS: Windows 2000/XP/Vista/7/8

## Precautions:

- Pease read this instruction manual carefully before operation.
- Please avoid exposure to dust, moisture and high temperatures.
- Backup important recordings to your computer. We are not responsible for lost recordings.
- Use a thin object to press the reset button if the recorder is not functioning properly.
- Do not disassemble or replace any internal parts.

# Troubleshooting:

- For best results, make sure the recorder is charged fully before use. Before troubleshooting any issues with the recorder, the first step is to ensure the device is charged completely.
- The SetUDiskTime utility will only function on a Windows PC. If you use a Mac, you will be unable to set the time on the recorder. Once the time is set, however, the correct time will display on both Windows and Mac.
- If the recorder is not saving recordings properly, try reformatting the drive. (NOTE: This will delete any data on the device.) To do so, go to My Computer, right-click the drive, and choose Format. Choose the FAT32 filesystem and perform a quick format. You can then download the SetUDiskTime files here if needed[: http://tinyurl.com/setudisktime](http://tinyurl.com/setudisktime)